#### **Oracle Fusion Middleware 11g - Troubleshooting the Error "Failure of server APACHE bridge" [ID 1304095.1]** [To](https://support.oracle.com/epmos/faces/SrCreate?_adf.ctrl-state=gkua9wclk_19&_afrLoop=790727159881390)  [Bottom](https://support.oracle.com/epmos/faces/SrCreate?_adf.ctrl-state=gkua9wclk_19&_afrLoop=790727159881390)

Modified: Feb 22, 2013 Type: TROUBLESHOOTING Status: PUBLISHED Priority: 2

**見Comments + ⊠ ♂ 8** (0)

### **In this Document**

[Purpose](https://support.oracle.com/epmos/faces/SrCreate?_adf.ctrl-state=gkua9wclk_19&_afrLoop=790727159881390#PURPOSE)

[Troubleshooting Steps](https://support.oracle.com/epmos/faces/SrCreate?_adf.ctrl-state=gkua9wclk_19&_afrLoop=790727159881390#TRBLSHOOT)

["Failure of server APACHE bridge" Explained](https://support.oracle.com/epmos/faces/SrCreate?_adf.ctrl-state=gkua9wclk_19&_afrLoop=790727159881390#aref_section21)

[Common Causes / Solutions](https://support.oracle.com/epmos/faces/SrCreate?_adf.ctrl-state=gkua9wclk_19&_afrLoop=790727159881390#aref_section22)

[Have the WebLogic Managed Server\(s\) or Cluster been started?](https://support.oracle.com/epmos/faces/SrCreate?_adf.ctrl-state=gkua9wclk_19&_afrLoop=790727159881390#aref_section23)

[Are the WebLogic Managed Servers Responsive?](https://support.oracle.com/epmos/faces/SrCreate?_adf.ctrl-state=gkua9wclk_19&_afrLoop=790727159881390#aref_section24)

[Has MOD\\_WL\\_OHS been correctly configured?](https://support.oracle.com/epmos/faces/SrCreate?_adf.ctrl-state=gkua9wclk_19&_afrLoop=790727159881390#aref_section25)

[Is the Network correctly configured?](https://support.oracle.com/epmos/faces/SrCreate?_adf.ctrl-state=gkua9wclk_19&_afrLoop=790727159881390#aref_section26)

[Review Logs](https://support.oracle.com/epmos/faces/SrCreate?_adf.ctrl-state=gkua9wclk_19&_afrLoop=790727159881390#aref_section27)

[Diagnostic Tips](https://support.oracle.com/epmos/faces/SrCreate?_adf.ctrl-state=gkua9wclk_19&_afrLoop=790727159881390#aref_section28)

[Viewing mod\\_wl\\_ohs Routing and Debug Info](https://support.oracle.com/epmos/faces/SrCreate?_adf.ctrl-state=gkua9wclk_19&_afrLoop=790727159881390#aref_section29)

[Network Diagnosis](https://support.oracle.com/epmos/faces/SrCreate?_adf.ctrl-state=gkua9wclk_19&_afrLoop=790727159881390#aref_section210)

[MoS Community Discussions](https://support.oracle.com/epmos/faces/SrCreate?_adf.ctrl-state=gkua9wclk_19&_afrLoop=790727159881390#aref_section211)

**[References](https://support.oracle.com/epmos/faces/SrCreate?_adf.ctrl-state=gkua9wclk_19&_afrLoop=790727159881390#REF)** 

**Applies to:**

Oracle HTTP Server - Version 11.1.1.1.0 and later Oracle Discoverer - Version 11.1.1.1.0 and later Portal - Version 11.1.1.1.0 and later Oracle Weblogic Server - Version 10.3.1 and later Oracle Fusion Middleware - Version 11.1.1.1.0 and later Information in this document applies to any platform.

### **Purpose**

This article provides a general problem solving approach to resolving the error:

### **Failure of server APACHE bridge**

**No backend server available for connection: timed out after 10 seconds or idempotent set to OFF.**

### **Important to Note:**

This troubleshooting support document features examples (including the images). These are "EXAMPLES ONLY". The fact, for example, that Oracle Forms is used as an example does not mean that processes and applications specific to the back end product (e.g. Oracle Forms) are responsible for the error. Troubleshooting efforts should focus on why there is a "disconnect" between the Oracle HTTP Server (OHS) mod wl ohs module and the given Oracle WebLogic Managed Server. @Internal Only: If you resolve a Service Request or issue using a technique or problem solving path which is not described in this troubleshooting support document, please add a comment rather than create a new support document with a title containing the words 'Failure of server APACHE bridge'.

**Troubleshooting Steps**

**"Failure of server APACHE bridge" Explained**

This generic error is seen in the end user browser.

It occurs when there is some sort of 'disconnect' between the Oracle HTTP Server (OHS) mod\_wl\_ohs module and Oracle WebLogic Server. (The error can also be seen if you are front ending WebLogic Server with native Apache using mod\_wl. This support document will focus on troubleshooting the error when using Oracle HTTP Server's mod\_wl\_ohs module.)

The following Middleware 11g products - Portal / Forms / Reports / Discoverer - by default configured 'out of the box' to use mod\_wl\_ohs.

Below is an example diagram showing how OHS front ends Forms Services via mod\_wl\_ohs.

Therefore, if you are using Portal / Forms / Reports or Discoverer you may encounter the 'Failure of server APACHE bridge' error as OHS attempts to communicate with the managed servers WLS\_PORTAL, WLS\_FORMS, WLS\_REPORTS and/or WLS\_DISCO.

The use of mod wl ohs is not, however, exclusive to Portal / Forms / Reports and Discoverer. It is possible to configure Oracle HTTP Server to be a 'front end' for Oracle WebLogic Server based applications e.g.

- WebLogic JEE applications
- SOA
- WebCenter
- Webgate for Oracle Access Manager

When Oracle HTTP Server is manually configured as a front end to such applications, the 'Failure of server APACHE bridge' may be seen.

Common causes are:

- The target WebLogic Managed Servers are simply not started
- The target WebLogic Managed Servers are hanging or not responsive
- There is a problem with the mod wl ohs syntax which an administrator has added to the HTTP Server configuration file
- There is an underlying network error or misconfiguration

The module mod\_wl\_ohs is based on the WebLogic Server Apache HTTP Server Plug-In - mod\_wl . This Apache Plug-In is discussed in this document

Oracle Fusion Middleware Using Web Server 1.1 Plug-Ins with Oracle WebLogic Server 11g Release 1

[Chapter 3 Installing and Configuring the Apache HTTP Server Plug-In](http://www.oracle.com/pls/as1111/lookup?id=PLGWL395)

If, however, you are using Fusion Middleware 11g Web Tier refer to:

Oracle Fusion Middleware Administrator's Guide for Oracle HTTP Server 11g Release 1 Chapter 3 Understanding Oracle HTTP Server Modules [3.10 mod\\_wl\\_ohs](http://www.oracle.com/pls/as1111/lookup?id=HSADM645)

Oracle Fusion Middleware Administrator's Guide for Oracle HTTP Server 11g Release 1 (11.1.1)

Section 4.4.4 Configuring the mod wl ohs Module

Oracle Fusion Middleware Using Web Server 1.1 Plug-Ins with Oracle WebLogic Server 11g Release 1 (10.3.5) Chapter 4 [Configuring the Plug-In for Oracle HTTP Server](http://www.oracle.com/pls/as1111/lookup?id=PLGWL510)

**Common Causes / Solutions**

*Have the WebLogic Managed Server(s) or Cluster been started?*

Unlike OracleAS10g Rel 2 and Rel 3 , java components of the technology stack are not managed by OPMN.

(In OracleAS 10.1.2 and 10.1.3, the java component - OC4J - could be managed by OPMN and/or AS / EM Console).

In Fusion Middleware 11g the java components - running in WebLogic - are managed by WebLogic Server administration tools (e.g. WLST, WebLogic Admin Console) and/or Fusion Middleware Control.

For example, if you only issue the command

opmnctl startall

System / non java components (e.g HTTP Server, EM Agent.) should be up and running, but the WebLogic based java components will still be down.

Therefore you must ensure that the WebLogic Managed Servers or Cluster (depending on the choices made at AS Instance configuration time) are started.

For example:

- Using Oracle Portal? WLS PORTAL must be started
- Using Oracle Forms? WLS FORMS must be started
- Using Oracle Reports? WLS\_REPORTS must be started
- Using Oracle Discoverer? WLS DISCO must be started

The intuitive way to check and control the WebLogic Servers is to use Fusion Middleware Control. The screenshot below shows a snippet of the Fusion Middleware Control Forms Home Page.

The WebLogic Managed Server - WLS\_FORMS - has a status of UP. If the status was showing as DOWN the WLS\_FORMS would need to be started to avoid the 'Failure of server APACHE bridge' error.

Here are the documentation references to find out more about starting and managing the products which use a combination of System (Web Tier) and Java Components (Weblogic) components.

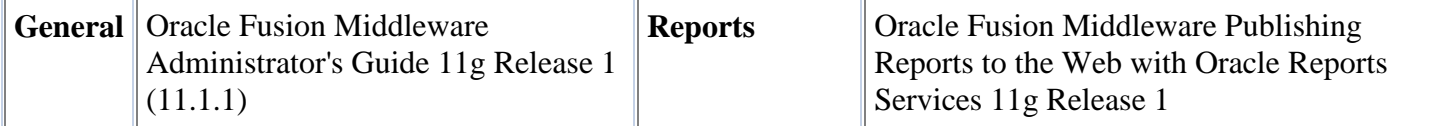

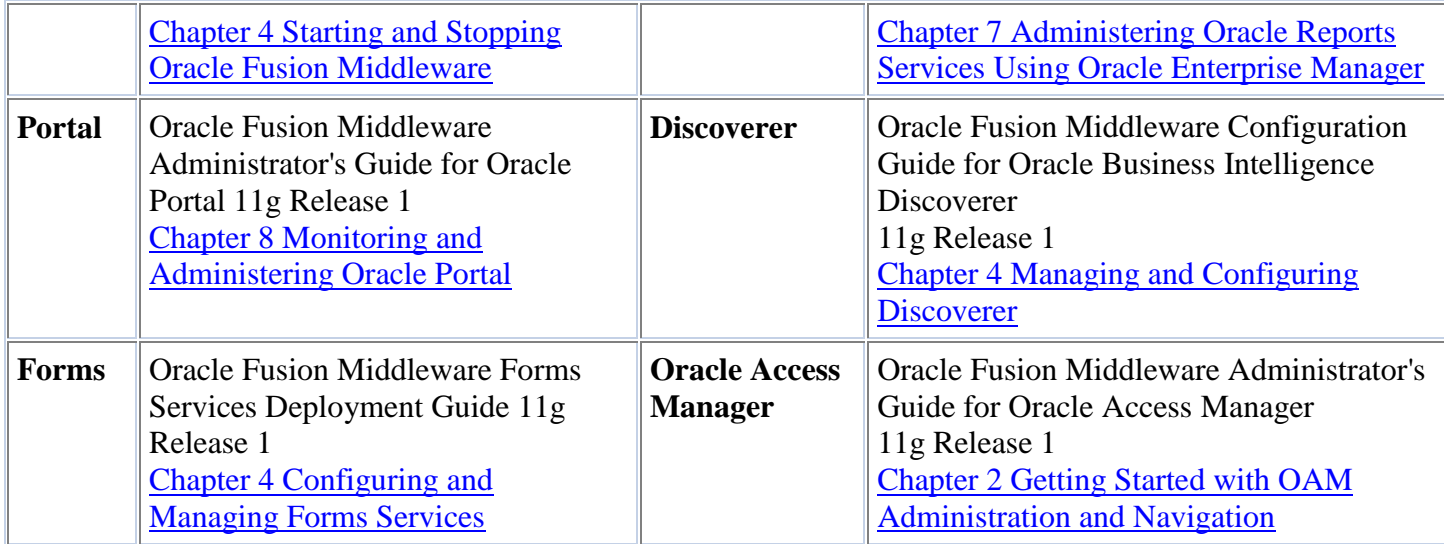

**Tip:** On MS Windows the WebLogic Managed Servers do not, by default, get automatically started after a machine reboot. This is because WebLogic Managed Servers are not configured as MS Windows Services. If you wish to set up MS Windows Services for the individual WebLogic Managed Servers review the advice given in

How to Install MS Windows Services For Oracle Middleware 11g Rel 1 WebLogic Admin and Managed Servers? [\(Document 1060058.1\)](https://support.oracle.com/epmos/faces/ui/km/DocumentDisplay.jspx?id=1060058.1)

### *Are the WebLogic Managed Servers Responsive?*

If the WebLogic Managed Servers are up and running, the error can still occur if there is an underlying issue with the managed server which is causing the server to hang or respond slowly. For example, a hang may be caused by an application or related to an interaction with the Database.

There is no easy way to tell whether this is the case. Suggestions are:

- Check the WebLogic Managed Server logs for any errors / warnings or unusual output which may have occurred leading upto the appearance of the "Failure of Apache Bridge".
- Can you successfully stop and restart the WebLogic Managed Server?

Also a WebLogic Managed Server functions as a lightweight HTTP Listener. Therefore, can you reach the WebLogic Managed Server via it's own port.

For example, if a WebLogic Managed Server - WLS\_FORMS - is listening on port 7004, what does the following URL return

http://machinehostingWLS.oracle.com:7004

If the WebLogic Managed Server is running and response you should at least see

Some products like Oracle Forms will allow you to test a more specific URL against the WebLogic Managed Server listen port - such as

http://machinehostingWLS.oracle.com:7004/forms/lservlet

If WLS FORM is responsive you will see:

**Note:** The advice in this support document does not extend to troubleshooting issues / errors related to the WebLogic Managed Servers of individual products

In the event that:

- WebLogic Managed Server is up and running
- There are no errors in the logs or signs of hanging

check the network configuration of the WebLogic Managed Server. For more detail refer to the "Network Diagnosis" section under "Diagnostic Tips".

*Has MOD\_WL\_OHS been correctly configured?*

If you are using Portal / Forms / Reports and/or Discoverer the mod\_wl\_ohs configuration should be correct.

Note: It is not recommended to change the mod\_weblogic configuration which has been put in place the Configuration Assistant.

If you are manually configuring mod\_wl\_ohs for a JEE application or service - whether this be a custom application, SOA or WebCenter, then be sure to carefully follow the relevant documentation e.g.

Oracle Fusion Middleware Using Web Server Plug-Ins with Oracle WebLogic Server 11g Release 1 [Chapter 3 Installing and Configuring the Apache HTTP Server Plug-In](http://www.oracle.com/pls/as1111/lookup?id=WLPLG395)

Additional Useful Reference:

[Note 1316142.1](https://support.oracle.com/epmos/faces/ui/km/DocumentDisplay.jspx?id=1316142.1) How To Configure mod wl ohs with Oracle HTTP Server and Oracle

# WebLogic Server

The file containing the specific mod\_wl\_ohs configuration varies depending on the product. Portal / Forms / Reports / Discoverer mod\_wl\_ohs examples (as put in place by the Configuration Assistant) are shown below:

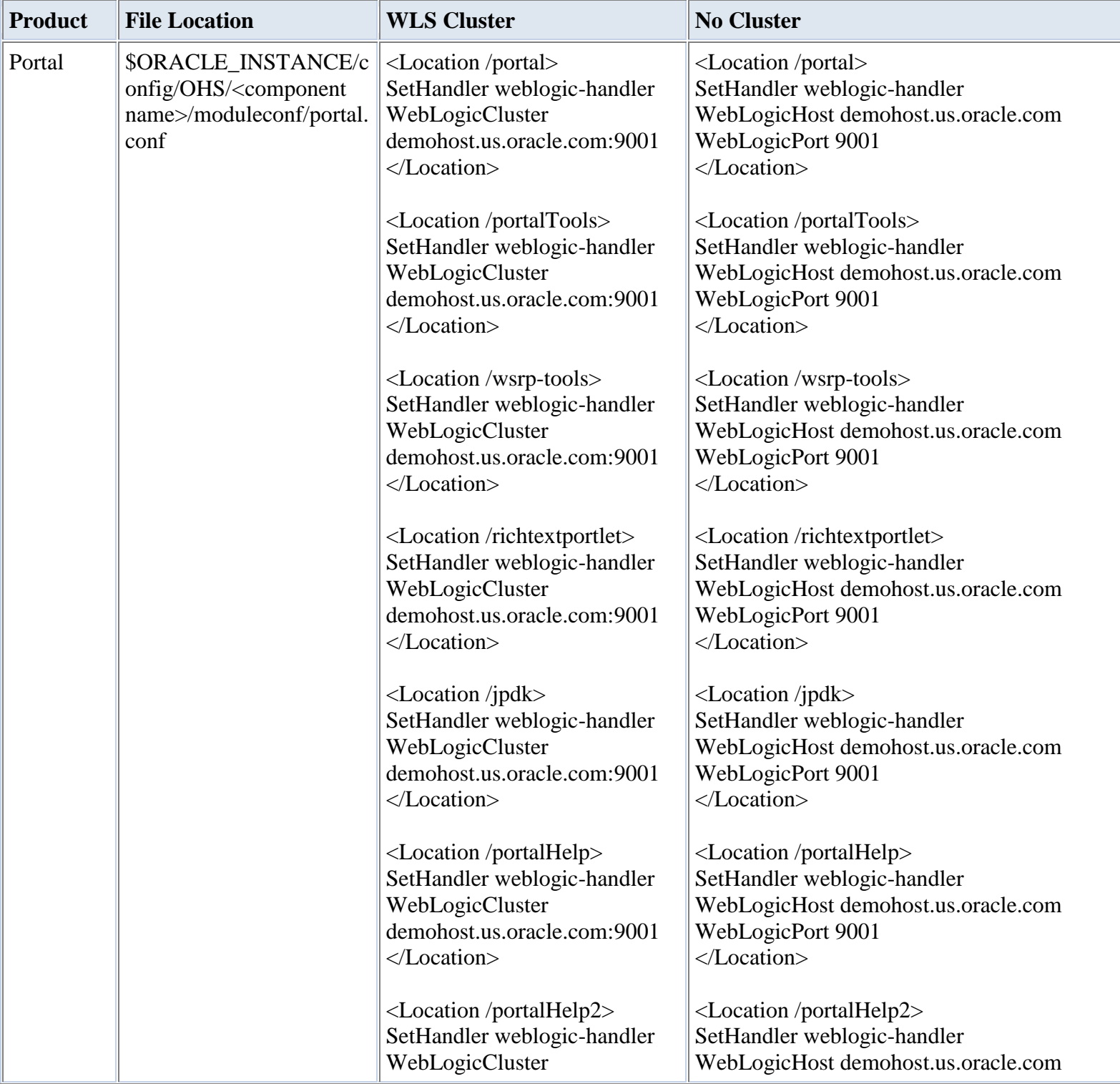

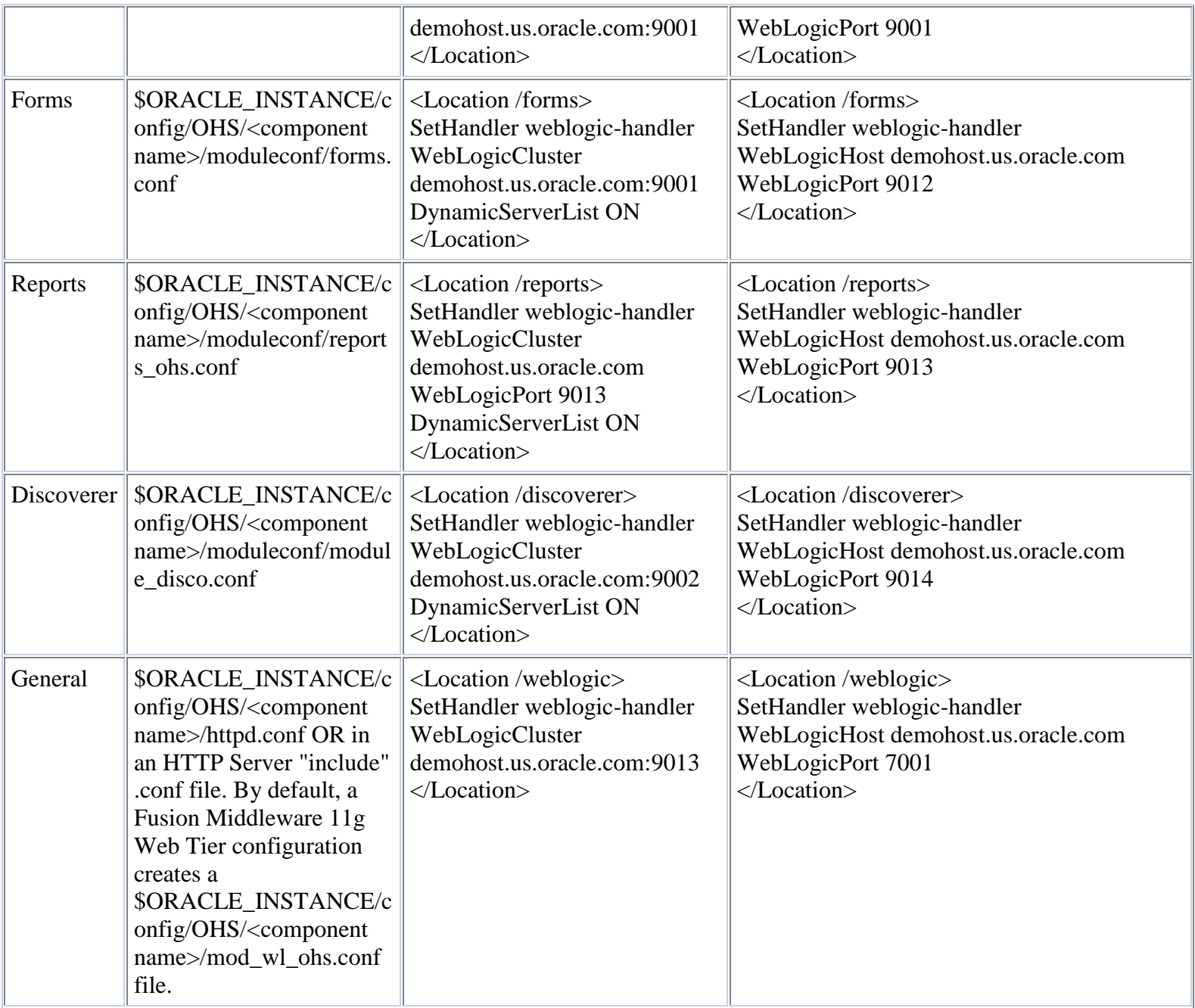

## **Tips:**

1. The Port numbers shown in the table above are just examples. When reviewing the mod\_wl\_ohs configuration lines double check that the port values match up with the port values assigned to the WebLogic Managed Server or WebLogic Managed Servers in a WebLogic Cluster.

1. A WebLogic Cluster consists of one or more WebLogic Managed Servers that reside in the same WebLogic Domain. If there is more than one WebLogic Managed Server in a

WebLogic Cluster then typically these Managed Servers reside on different host machines. All the WebLogic Managed Servers in a WebLogic Cluster have the same port value.

For example:

- No Cluster
	- o WLS FORMS demohost1.us.oracle.com:7004
- Cluster
	- o WLS FORMS CLUSTER:
		- WLS FORMS demohost1.us.oracle.com:7004
		- WLS FORMS demohost2.us.oracle.com:7004

2. Be aware that the value of the directive DynamicList affects the behaviour of the weblogic plug-in regards clusters. If DynamicList is set to OFF, it can lead to the "Failure of SERVER Apache Bridge" error, for example:

Reference:

[Note 1380762.1](https://support.oracle.com/epmos/faces/ui/km/DocumentDisplay.jspx?id=1380762.1) Forms / Reports 11g Intermittent "Failure of Server APACHE Bridge" - OHS Log Shows "apr\_socket\_connect call failed"

If you do not know how to check the port values or you think they may have changed, review the advice given in:

Oracle Fusion Middleware Administrator's Guide 11g Release 1 [Chapter 5 Managing Ports](http://www.oracle.com/pls/as1111/lookup?id=ASADM255)

The chapter does advise an administrator to review and amend the mod\_wl\_ohs configuration in the relevant Oracle HTTP Server .conf file should a WebLogic Managed Server port value be changed post running the Configuration Assistant.

2. Incorrect syntax or typos in the mod\_wl\_ohs configuration can result in an "APACHE Bridge Failure".

Example: If you are configuring mod\_wl\_ohs to use SSL parameters (e.g. WLSSLWallet ) an incorrectly specified attribute value or typo causes the wallet not to be found. The browser throws "APACHE Bridge Failure" and the HTTP Server logs report "Internal error: WL SSL Init failed for path".

### *Is the Network correctly configured?*

There is a known issue if you are working with Fusion Middleware 11g on MS Windows and wish to use IPv6 addresses

Reference:

How to View FMW 11g Web Tier mod wl ohs Routing and Other Debug Information? [\(Document 967889.1\)](https://support.oracle.com/epmos/faces/ui/km/DocumentDisplay.jspx?id=967889.1)

The issue is fixed if apply Fusion Middleware 11g patchset 2 (11.1.1.3) or higher. For more information regards applying this patchset:

Steps to Maintain Oracle Fusion Middleware 11g (11.1.1) [\(Document 1073776.1\)](https://support.oracle.com/epmos/faces/ui/km/DocumentDisplay.jspx?id=1073776.1)

If this issue does not apply to your circumstances read on, work through the network checks described in the Diagnostic Tips.

**Review Logs**

There are no specific mod wl ohs logs. Instead, check the Oracle HTTP Server error log. For more information about viewing the HTTP Server's logs read

Oracle Fusion Middleware Administrator's Guide for Oracle HTTP Server 11g Release 1 [Section 7.4, "Viewing Oracle HTTP Server Logs"](http://www.oracle.com/pls/as1111/lookup?id=HSADM790)

It may also be necessary to check the WebLogic Managed Server logs for errors i.e <domain location>/<domain name>/<servers>/<server name>/logs e.g

MIDDLEWARE\_HOME/user\_projects/domains/Forms\_Domain/servers/WLS\_FORMS/logs

**Diagnostic Tips**

*Viewing mod\_wl\_ohs Routing and Debug Info*

Follow the advice given in

How to View FMW 11g Web Tier mod wl ohs Routing and Other Debug Information? [\(Document 967889.1\)](https://support.oracle.com/epmos/faces/ui/km/DocumentDisplay.jspx?id=967889.1)

and review the mod wl ohs routing and debug information

### *Network Diagnosis*

The mod wl ohs configuration lines include a reference to the hostname. If the hostname cannot be resolved you will see the error 'Failure of server APACHE bridge'.

If the Oracle HTTP Server and WebLogic Server Managed Servers are residing on different machines, it is important to check that there is network connectivity between the two machines - going in both directions

machinehostingOHS.oracle.com <---> machinehostingWLS.oracle.com

Before you investigate the network, take a look at the HTTP Server error log. Errors found in this file, like the ones below, indicate a network misconfiguration or problem.

[2010-05-28T09:37:55.0919+02:00] [OHS] [WARNING:32] [OHS-9999] [core.c] [host\_id: FMW11g] [host addr: x.x.x.x] [pid: 3532] [tid: 1668] [user: SYSTEM] [VirtualHost: main] (OS 64) The specified network name is no longer available. : winnt accept: Asynchronous AcceptEx failed.

[2010-05-28T09:37:55.0919+02:00] [OHS] [WARNING:32] [OHS-9999] [core.c] [host\_id: FMW11g] [host addr: x.x.x.x] [pid: 3532] [tid: 1668] [user: SYSTEM] [VirtualHost: main] (OS 64) The specified network name is no longer available. : winnt accept: Asynchronous AcceptEx failed.

[2010-05-28T09:40:26.2871+02:00] [OHS] [ERROR:32] [OHS-9999] [mod\_weblogic.c] [host id: FMW11g] [host addr: x.x.x.x] [pid: 3532] [tid: 1640] [user: SYSTEM] [VirtualHost: main] ap\_proxy: trying GET /forms/frmservlet/admin at backend host '::1/9001; got exception 'NO\_RESOURCES: [os error=0, line 1787 of ../nsapi/URL.cpp]: apr socket connect call failed '

[2010-05-28T09:40:29.2979+02:00] [OHS] [ERROR:32] [OHS-9999] [mod\_weblogic.c] [host id: FMW11gr: x.x.x.x] [pid: 3532] [tid: 1640] [user: SYSTEM] [VirtualHost: main] ap proxy: trying GET /forms/frmservlet/admin at backend host '::1/9001; got exception 'NO RESOURCES: [os error=0, line 1787 of ../nsapi/URL.cpp]: apr\_socket\_connect call failed '

To check whether a network misconfiguration is causing the error, work through the following steps:

Note: In a high availability architecture you may multiple machines hosting Oracle HTTP Server and multiple machines hosting WebLogic Server Managed Servers. So the checks described below may be many.

1. What hostname / ip address is the WebLogic Managed Server configured to listen against?

To quote from:

Oracle Fusion Middleware Oracle WebLogic Server Administration Console Online Help 11g Release 1 [Servers: Configuration: General](http://download.oracle.com/docs/cd/E17904_01/apirefs.1111/e13952/pagehelp/Corecoreserverserverconfiggeneraltitle.html#attributes)

The IP address or DNS name this server uses to listen for incoming connections.

Servers can be reached through the following URL: protocol://listen-address:listen-port

Any network channel that you configure for this server can override this listen address.

If a server's listen address is undefined, clients can reach the server through an IP address of the computer that hosts the server, a DNS name that resolves to the host, or the localhost string. The localhost string can be used only for requests from clients that running on the same computer as the server.

If you want to limit the valid addresses for a server instance, specify one of the following:

- If you provide an IP address, clients can specify either the IP address or a DNS name that maps to the IP address. Clients that specify an IP address and attempt to connect through an SSL port must disable hostname verification.
- If you provide a DNS name, clients can specify either the DNS name or the corresponding IP address.

Do not leave the listen address undefined on a computer that uses multiple IP address (a multihomed computer). On such a computer, the server will bind to all available IP addresses.

Notes:

To resolve a DNS name to an IP address, WebLogic Server must be able to contact an appropriate DNS server or obtain the IP address mapping locally. Therefore, if you specify a DNS name for the listen address, you must either leave a port open long enough for the WebLogic Server instance to connect to a DNS server and cache its mapping or you must specify the IP address mapping in a local file. If you specify an IP address for ListenAddress and then a client request specifies a DNS name, WebLogic Server will attempt to resolve the DNS name, but if it cannot access DNS name mapping, the request will fail.

Note also that you are using the demo certificates in a multi-server domain, Managed Server instances will fail to boot if you specify the fully-qualified DNS name. For information about this limitation and suggested workarounds, see "Limitation on CertGen Usage" in Securing Oracle WebLogic Server. MBean Attribute: ServerMBean.ListenAddress

Changes take effect after you redeploy the module or restart the server.

Check the WebLogic Managed Server network configuration in the WebLogic Admin Server console.

Reference: Oracle Fusion Middleware Oracle WebLogic Server Administration Console Online Help 11g Release 1 [Configure listen addresses](http://download.oracle.com/docs/cd/E17904_01/apirefs.1111/e13952/taskhelp/channels/ConfigureListenAddresses.html)

If an explicit hostname / ip address has been configured for the WebLogic Managed Server, the details need to match up with the hostname / ip address mapping as configured in mod\_wl\_ohs.

2. Does the hostname in the mod wl ohs configuration resolve to an IP address?

From the OHS machine:

```
ping machinehostingWLS.oracle.com
```
From the WLS machine(s):

ping machinehostingOHS.oracle.com

Furthermore, is the IP address returned by ping the one you expect to be associated with the hostname?

3. Is the hostname / ip address mapping held in a DNS Server and/or in the machine's local hosts file?

Check the following: a) Review the output from 'nslookup' - run this command e.g

From the OHS machine:

```
nslookup machinehostingWLS.oracle.com
```
From the WLS machine(s):

nslookup machinehostingWLS.oracle.com

b) Collect the IP address configuration - run these commands on each machine hosting Oracle HTTP Server and WebLogic Managed Servers.

```
MS Windows:
ipconfig -a
Unix:
ifconfig -a
```
c) Review the local hosts files on the machines hosting Oracle HTTP Server and WebLogic Managed Servers. If hostname / ip address mappings are held in these files ensure there are no mistakes

> the IP addresses referenced by the hostname in the hosts file should match up with the information returned by the ipconfig/ifconfig commands

• the hostname should NOT be used as an alias for the loopback address 127.0.0.1 e.g

```
127.0.0.1 localhost machinehostingWLS
11.22.33.44 machinehostingWLS.oracle.com machinehostingWLS
```
• ideally the hostname should NOT be used as an alias for multiple IP addresses as this can cause confusion e.g

```
11.22.33.44 machinehostingWLS.oracle.com machinehostingWLS
66.77.88.99 anothermachine.oracle.com machinehostingWLS
```
4. As a troubleshooting test backup and edit the HTTP Server conf file containing the mod\_wl\_ohs configuration lines. Change the hostname reference to be the explicit IP address.

In the case of Forms for example, edit

\$ORACLE\_INSTANCE\config\OHS\ohs1\moduleconf\forms.conf and change the hostname to the IP address of the machine hosting the WebLogic Managed Servers.

### Change

```
<Location /forms>
SetHandler weblogic-handler
WebLogicHost machinehostingWLS
WebLogicPort 9001
</Location>
```
### to:

```
<Location /forms>
SetHandler weblogic-handler
WebLogicHost 11.22.33.44
WebLogicPort 9001
</Location>
```
Save the file, and stop/ restart HTTP Server for the change to take effect.

5 Can you ping the port value using a tool like 'telnet'

telnet demohost.us.oracle.com 9001

If the telnet fails (and the WebLogic Managed Server is up and listening to the specified port value) there is likely to be a network misconfiguration.

### 6. FIREWALLS?

Are there any firewalls between the machine hosting the Oracle HTTP Server(s) and the

WebLogic Managed Servers. If so, ensure that the Firewall has rules to allow traffic through on the ports values configured in mod\_wl\_ohs.

**MoS Community Discussions**

Still have questions? Use Oracle Application Server Community in My Oracle Support to search for similar discussions or start a new discussion on this subject.

Click **[here](https://communities.oracle.com/portal/server.pt/community/oracle_application_server/279)** to open Oracle Application Server Community in main browser window.